## **KARNATAKA SECONDARY EDUCATION EXAMINATION BOARD, OTHER EXAMS, MALLESWARAM, BENGALURU 560 003.**

**FLOW CHART**

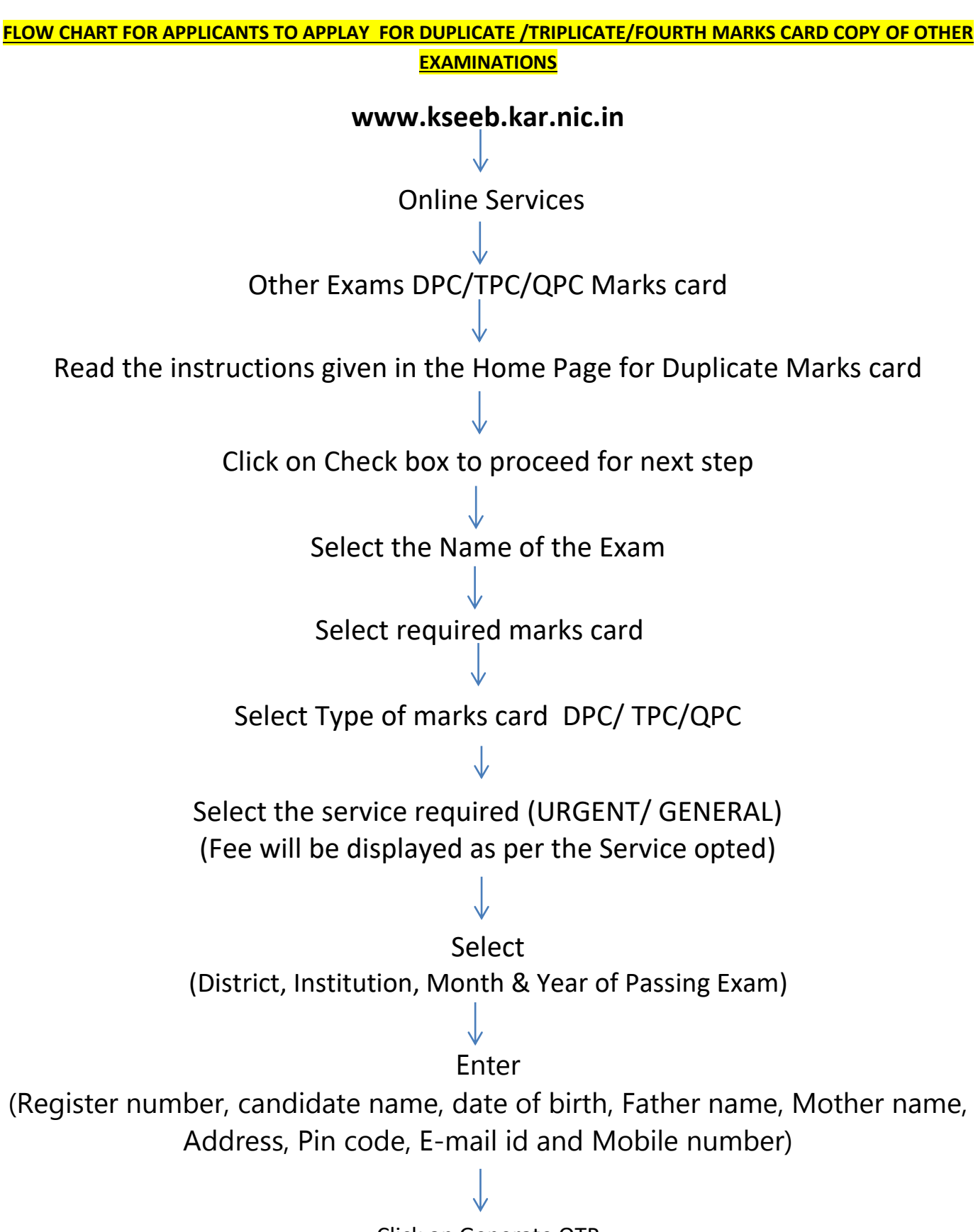

Click on Generate OTP

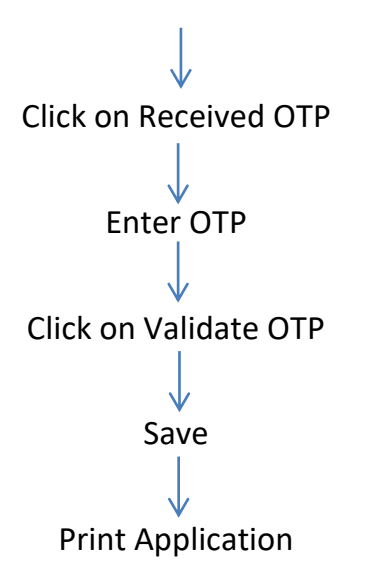

 After applying for DPC/TPC/QPC, OF MARKS CARD, applicant has to click on MAKE PAYMENT to pay the Fee Amount.

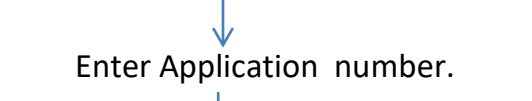

MAKE PAYMENT

Cash Payment (Online Challan generated Payment)/ Oline Payment (credit/debit/UPI… payments)

Make Payment through challan or Online payment

After making payment, candidate has to UPLOAD DOCUMENTS.

## **UPLOAD DOCUMENTS**

Enter Application number.

(OTP will be received to the registered Mobile number) Click on Received OTP Enter OTP Click on Validate OTP Upload

student request letter, Affidavit, Fee Challan, miscellaneous documents

(Documents should be in Pdf form and size should be 500Kb to 1 Mb each)

Click on Delaration Check box

## SUBMIT

- You can track the status of Application by clicking in the option **TRACK STATUS** in every stage.
- Candidates should visit the institutes for the approval of application along with original documents.
- Head of the institutes should verify the documents along with the institute records in institution login.
- After verifying the documents head of the institution should forward the proposal by clicking on **'Forward to KSEEB.'**
- Proposal will be forwarded to KSEEB and processed. Required Duplicate marks card will be sent to the institution in stipulated time meanwhile applicant will receive a message regarding dispatch of Marks card.
- Candidates has to visit the institution to collect the markscard.
- In case of your application is Rejected by Institution or KSEEB due to wrong upload of documents,/ uploaded documents which are not legible, there is provision to Re upload the correct documents by clicking on the **RE UPLOAD THE DOCUMENTS** by entering your Application number through OTP validation.